# **Zaprogramowanie klawisza SOS**

## **A. Wprowadzenie.**

Po naciśnięciu i przytrzymaniu przycisku SOS (znajdującego się z tyłu telefonu) zostanie nawiązane połączenie z Centrum Teleopieki firmy Novum. Po odebraniu połączenia przez konsultanta z Centrum Teleopieki, telefon włączy tryb głośnomówiący i zakończy **procedurę SOS.** Aby wyłączyć tryb SOS, przytrzymaj klawisz SOS.

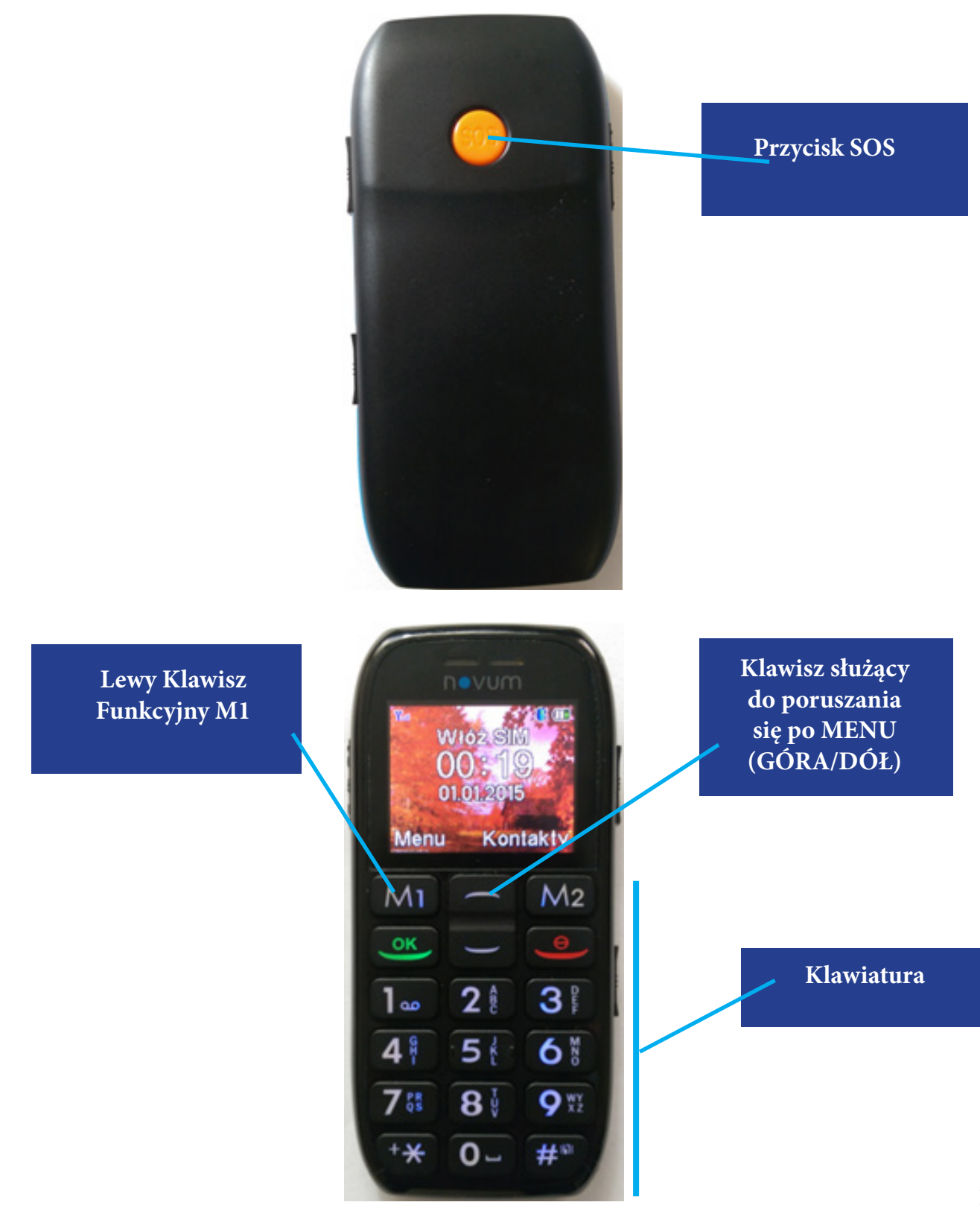

#### **B. Ustawienie numeru Centrum Teleopieki w telefonie.**

Aby szybko ustawić numer Centrum Teleopieki wykonaj poniższe czynności: 1. Wejdź do głównego MENU naciskając Klawisz Funkcyjny M1.

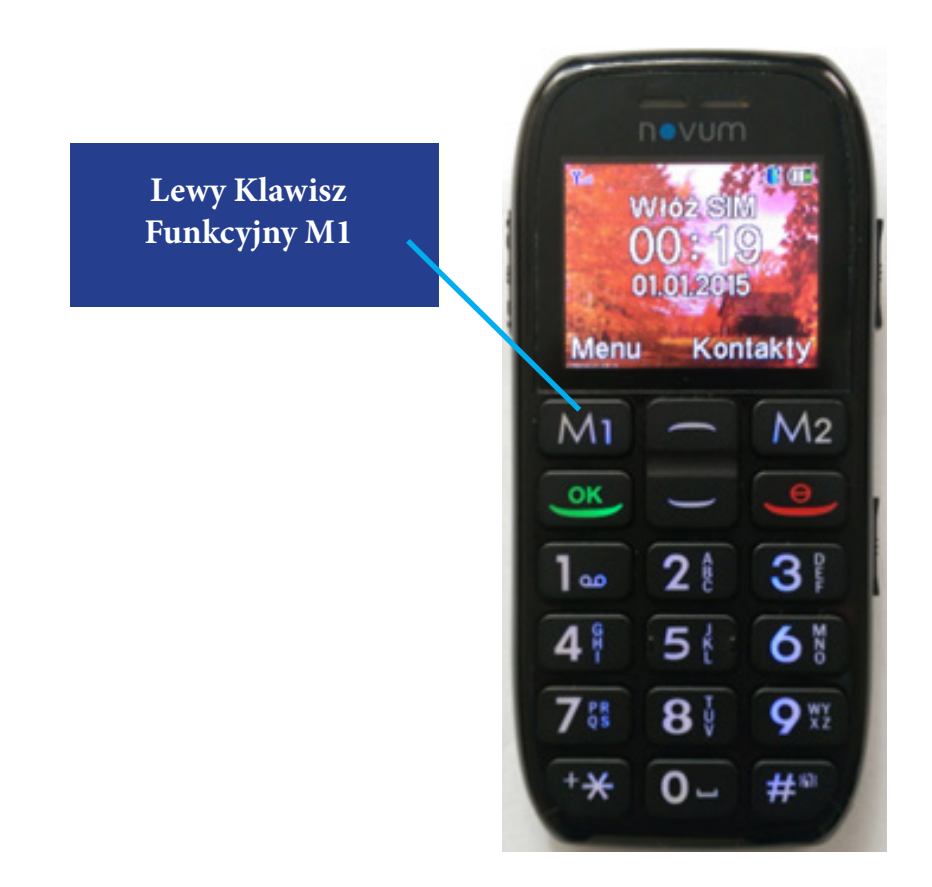

2. Po wejściu do MENU głównego znajdź używając przycisku nawigacyjnego góra/dół podmenu **USTAWIENIA.** Następnie wybierz je naciskając OK (Klawisz Funkcyjny M1).

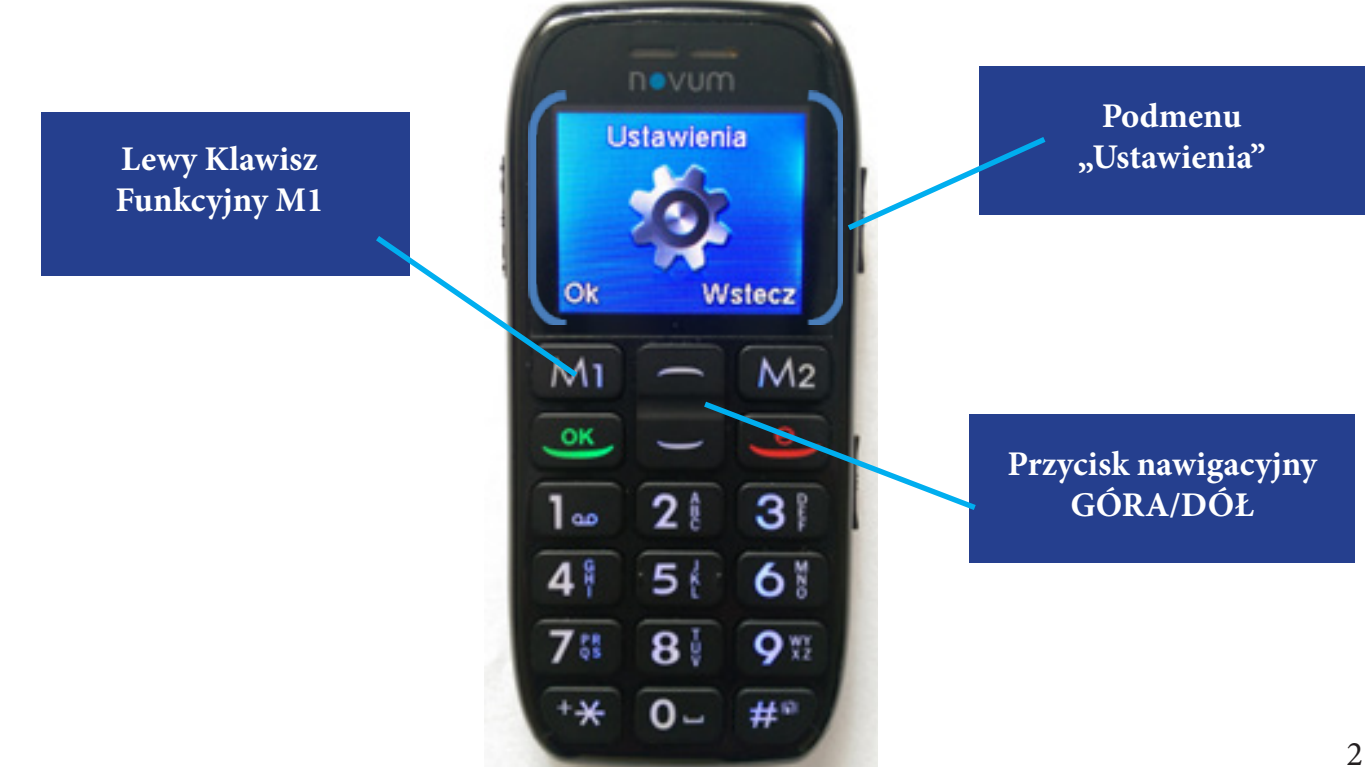

3. Używając przycisku nawigacyjnego **GÓRA/DÓŁ** znajdź podmenu *Ustaw. telefonu.* Następnie wybierz je naciskając **OK** (Klawisz Funkcyjny M1).

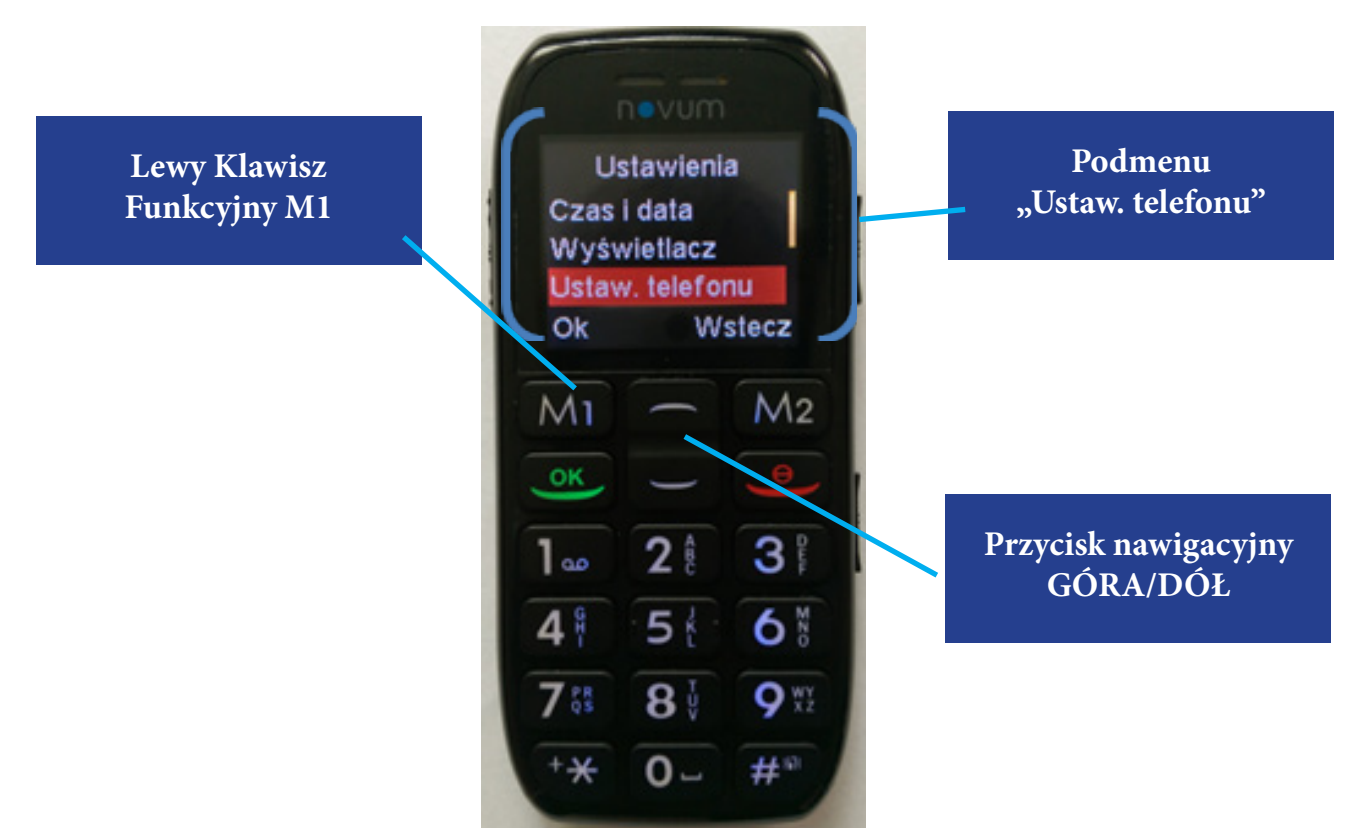

4. Po wejściu do podmenu Ustaw. telefonu znajdź pozycję **SOS** i naciśnij OK (Klawisz Funkcyjny M1).

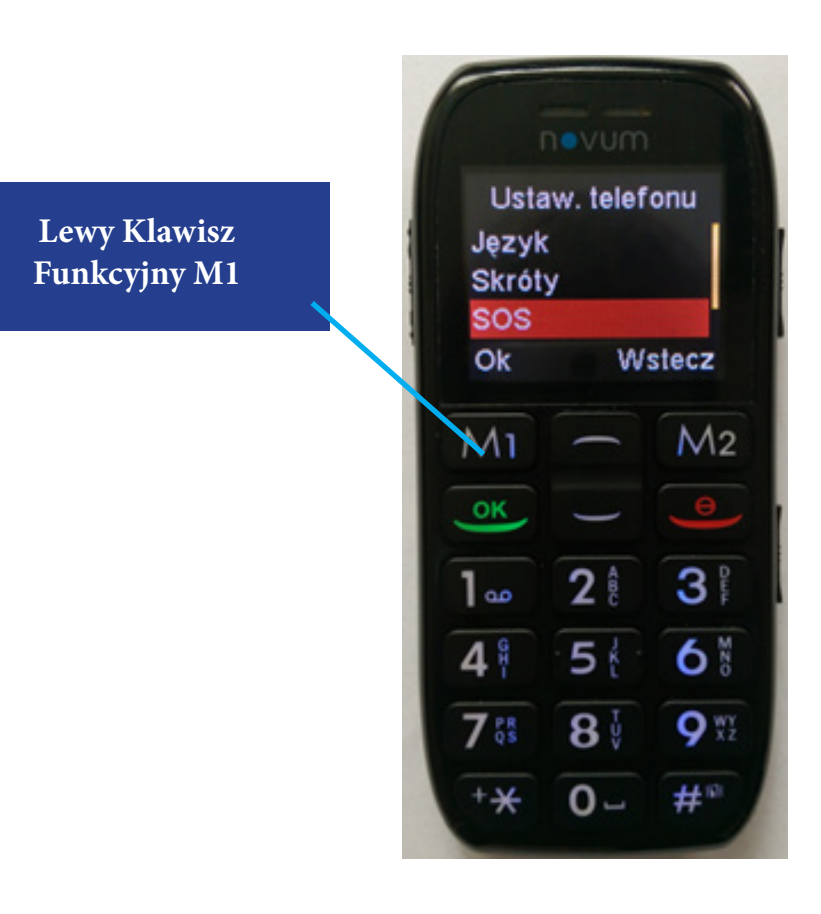

W podmenu, które się pojawi wybierz **Wł/Wył i** naciśnij OK (Klawisz Funkcyjny M1).

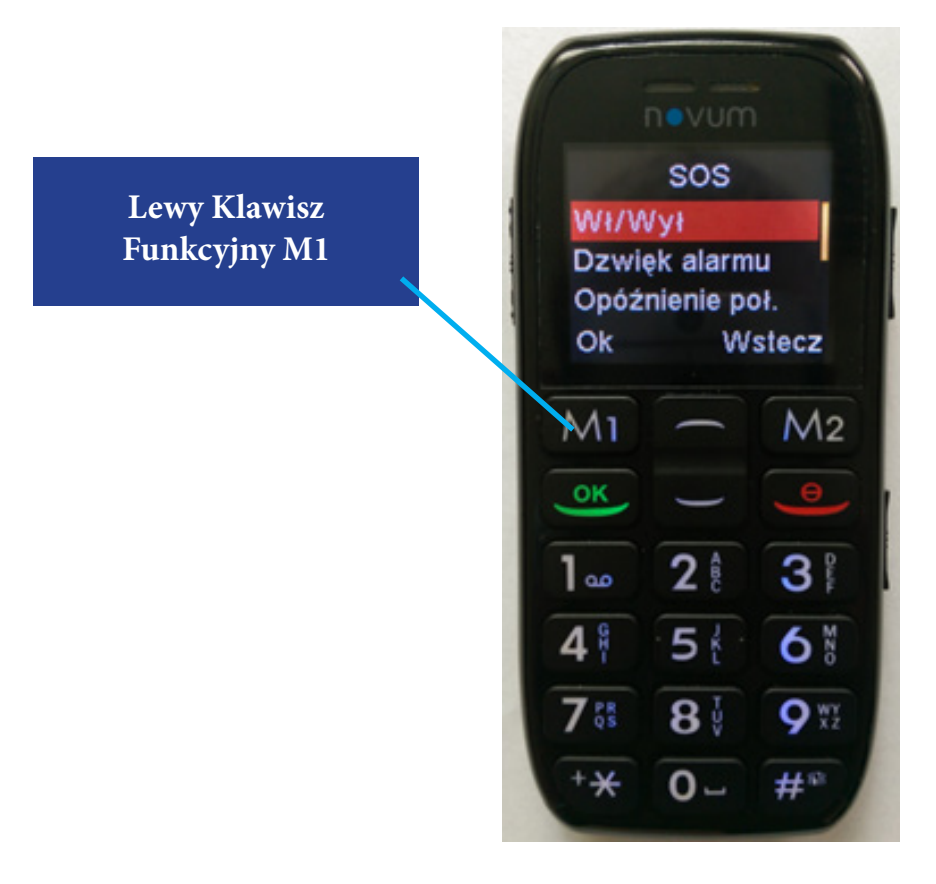

Następnie wybierz **Włącz** i naciśnij OK (Lewy Klawisz Funkcyjny M1).

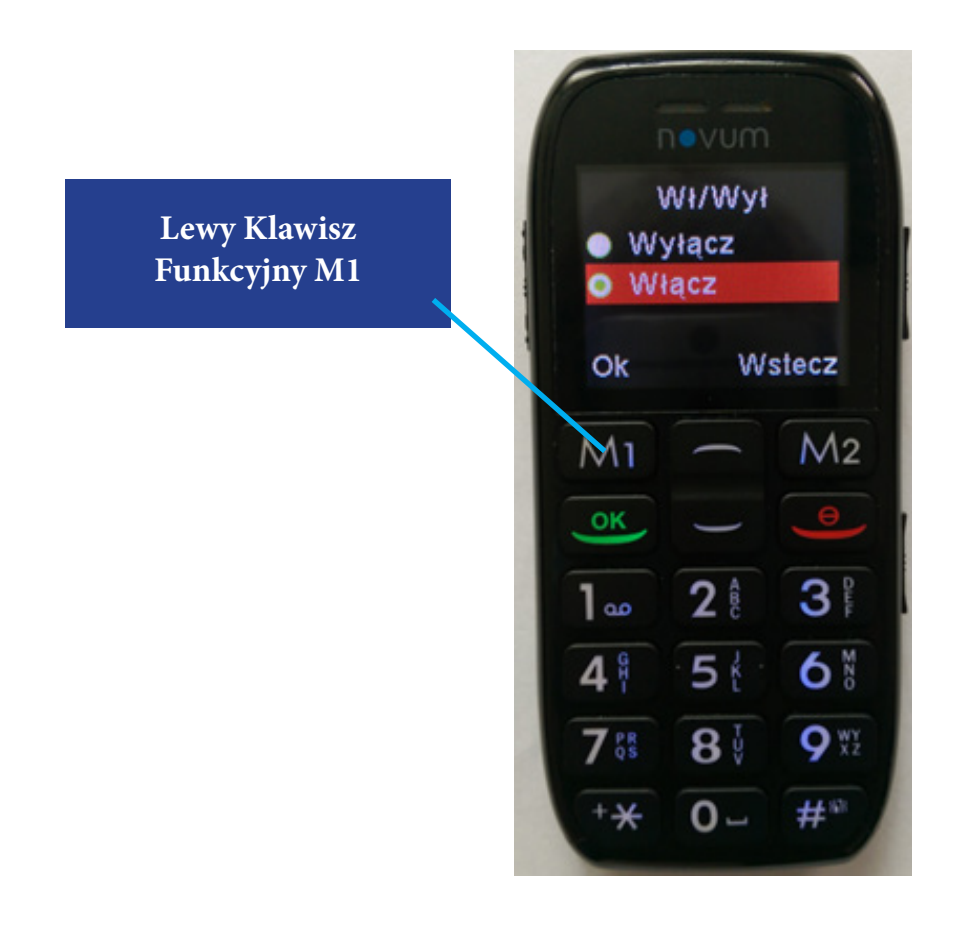

5. Następnie klawiszami Góra/Dół wybierz opcję **Numery** i naciśnij OK (Klawisz Funkcyjny M1)

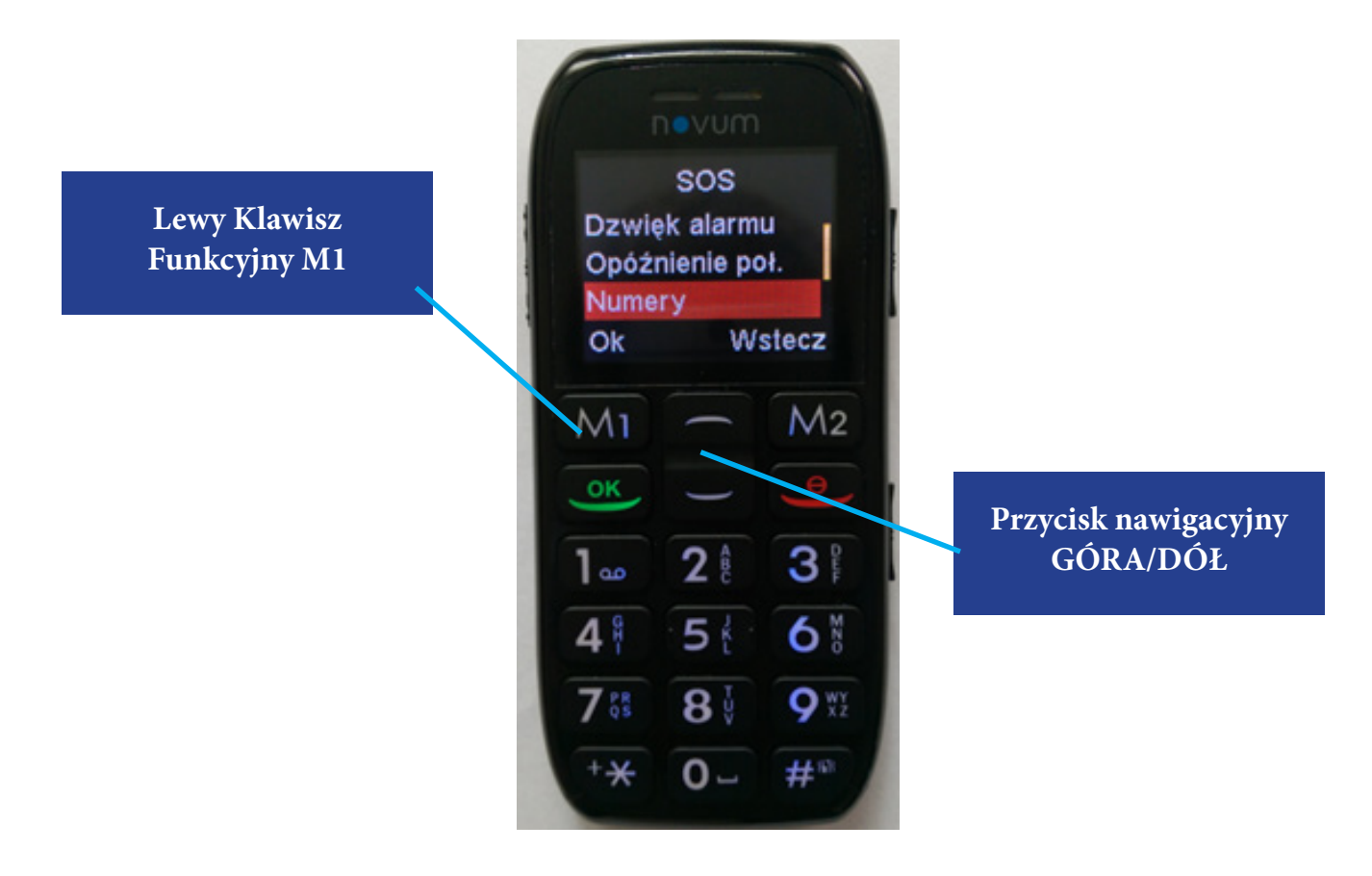

Pojawi się ekran taki jak na zdjęciu poniżej:

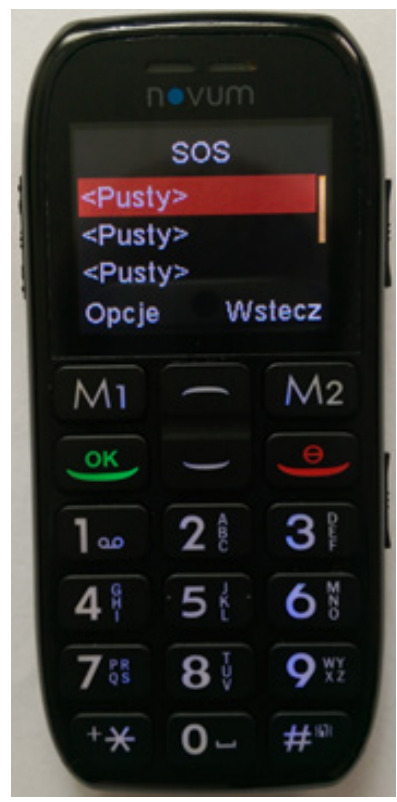

6. Po wejściu do podmenu Numery znajdź pierwszą od góry pustą pozycję (domyślnie będzie tam wpisane <pusta>).

Wypierz **Opcje** naciskając Klawisz Funkcyjny M1.

Na klawiaturze przy każdej cyfrze znajdują się litery. Naciskając odpowiednią ilość razy daną cyfrę można wybrać odpowiednią literę do wpisania. Wprowadź za pomocą klawiatury W pole Nazwa:

### **Centrum Teleopieki**

Po wpisaniu nazwy, za pomocą przycisku nawigacyjnego GÓRA/DÓŁ, przejdź w dół i wprowadź W pole **Telefon: 296921212**, jest to numer do Centrum Teleopieki

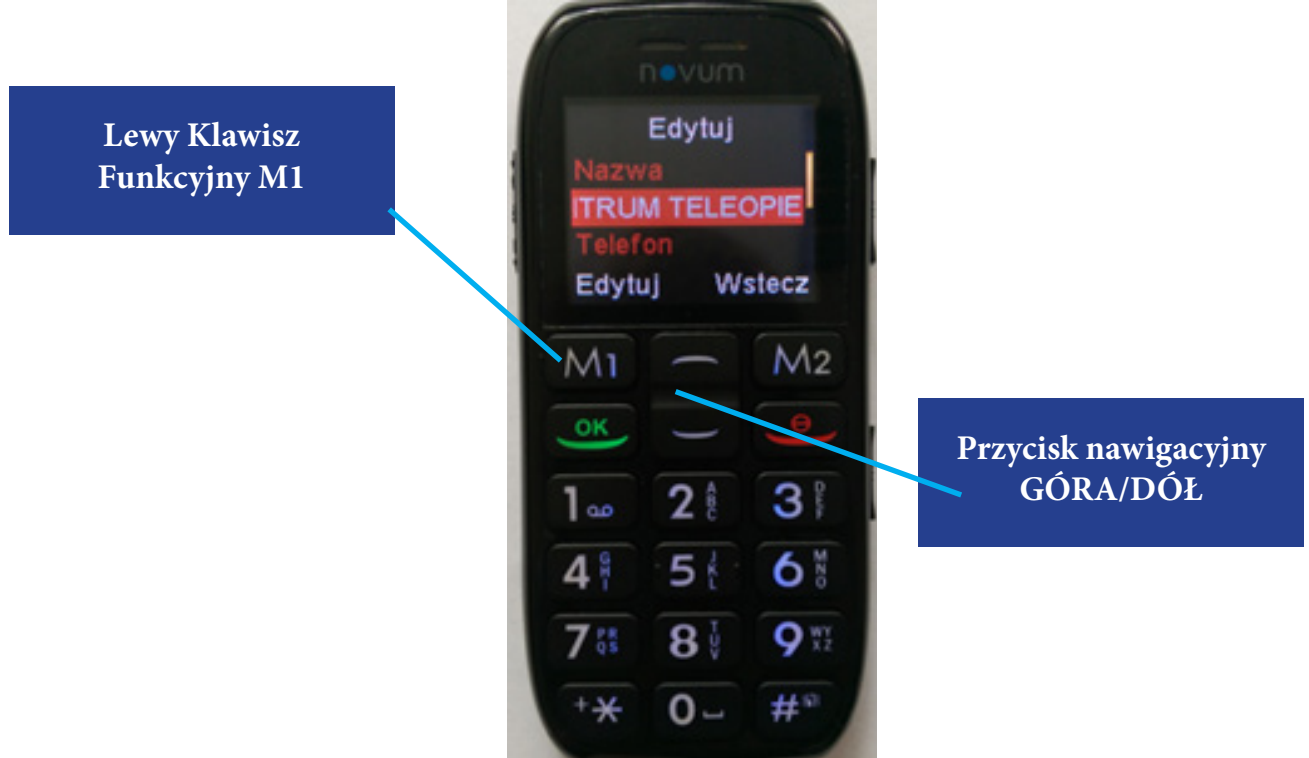

7. Po wprowadzeniu powyższych danych wybierz za pomocą Klawisza Funkcyjnego M1 **Zapisz.**

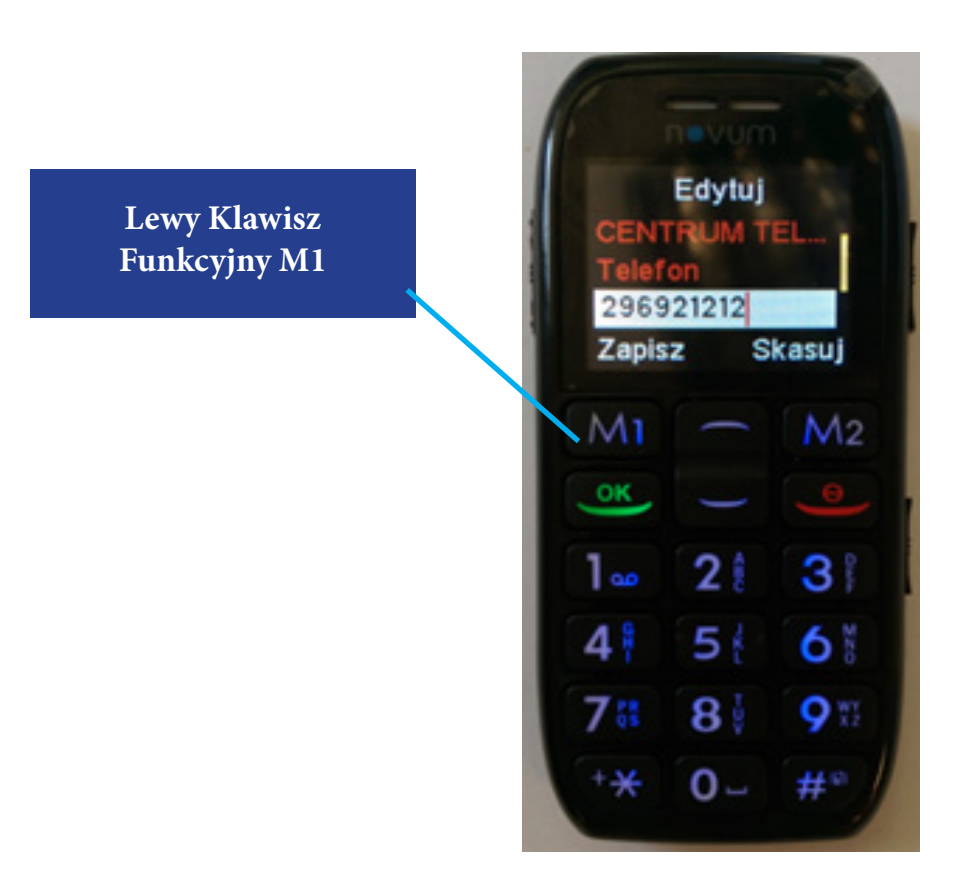

Po wybraniu Zapisz, naciśnij następnie TAK (używając Klawisza Funkcyjnego M1)

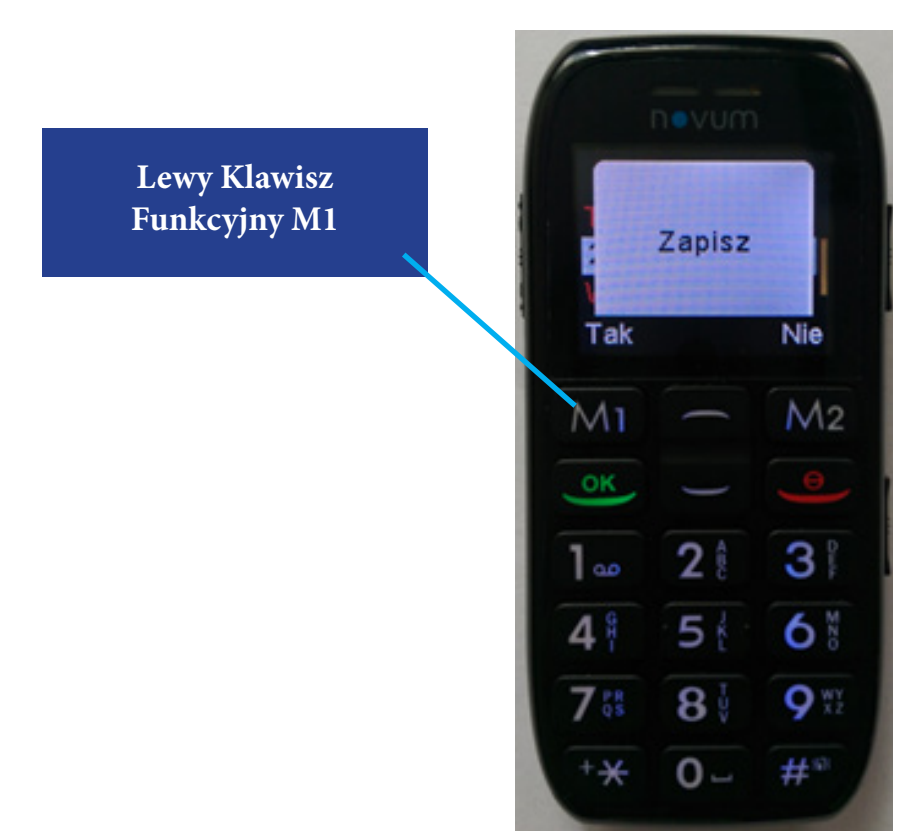

Jeśli wszystkie kroki przebiegły prawidłowo to na ekranie pojawi się komunikat **WYKONANO.** Następnie pojawi się poniższy ekran:

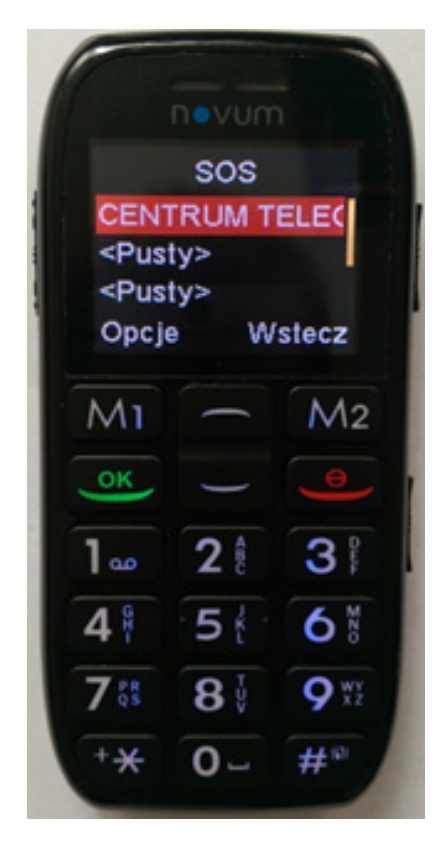

W razie pomyłki przy wpisywaniu nazwy i numeru telefonu Centrum Teleopieki i braku możliwości ich edycji prosimy o kontakt pod numerem: **29 765 06 50**

8. Po wprowadzeniu prawidłowego numeru Centrum Teleopieki wyjdź do głównego MENU naciskając czerwoną słuchawkę.

# **W RAZIE PROBLEMÓW Z USTAWIENIEM PRZYCISKU SOS, ZADZWOŃ DO NASZEGO BIURA OBSŁUGI KLIENTA POD NUMER 29 765 06 50 – NASI KONSULTANCI POMOGĄ CI W TYM.**